# **Microsoft Paint Crack**

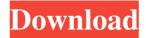

## Microsoft Paint Crack Free Download [March-2022]

The most basic version of the Paint application. Allows you to change colors and to select from a palette of colors, adjust brightness and contrast, and perform other basic image manipulations. Microsoft Paint 5.1.2600.5918 File size: 2.48 MB Paint or Microsoft Paint 3.0, the name of the application Not so long ago, the name of Microsoft Paint was "Paint", after all, and "Paint" was Windows Paint. Today, the name Microsoft Paint is less accurate, as it's only Paint 3.0. It was formerly called "Paint, 3.0" and "Windows Paint 3.0". Later, it was renamed to "Windows Paint", which was shortened to "Paint". Paint is a common program to view graphics and work with digital images and photographs. For a long time, the name "Paint" has been used for both the program and the program's name. Thanks to the Windows 10 Creators Update, we now have two versions of Paint: Windows Paint and Paint 3D. As Paint 3.0 is usually called "Windows Paint" we can conclude that Microsoft calls Paint 3.0 and Paint 3.0 "Windows Paint". Windows 10 Creator's Update (1703) brings 3D in Paint 3D Given that this is Microsoft Paint, you may be thinking "what's so special about 3D anyway?" Well, let's just say there's a lot of potential in Paint 3D. You can create cool 3D animations Paint 3D offers a lot of customization options for your 3D creations. You can have simple animations that involve movement, or complex ones that involve multiple layers. You can even cut-out one object from the rest, and place it in a 3D space. You can easily create and customize your own interactive 3D objects. You can create anything from a tree or an umbrella to a racing car. And because you can easily create 3D objects in Paint 3D, you can save them and open them in other programs. You can also export your work to other programs such as Unity. Paint 3D by default exports to H.264, but you can choose from a range of different formats. Paint 3D lets you use its webcam and microphone, even if you're not using it through the Windows Ink application. You can also get a

## Microsoft Paint Activation Code Download For Windows [Updated]

\* Press Alt + F8 to Save JPEG and PNG files or Alt + F9 to Save TIFF files and DIB files. \* Press Alt + F10 to Run Paint. \* Press Alt + F11 to Run program and wait for a few seconds before opening the Program/Programmer menu. \* Press Alt + F12 to Open System Properties. \* Press Alt + F13 to Open Windows Explorer. \* Press Alt + F14 to Open the Run dialog box. \* Press Alt + F15 to open the Open dialog box. \* Press Alt + F16 to Open the Print dialog box. \* Press Alt + F17 to Open the Edit menu. \* Press Alt + F18 to open the Edit menu. \* Press Alt + F19 to open the Format menu. \* Press Alt + F20 to open the format menu. \* Press Alt + F21 to open the help menu. \* Press Alt + F22 to open the palette menu. \* Press Alt + F23 to open the palette menu. \* Press Alt + F24 to open the palette menu. \* Press Alt + F25 to open the palette menu. \* Press Alt + F26 to open the palette menu. \* Press Alt + F27 to open the palette menu. \* Press Alt + F31 to open the palette menu. \* Press Alt + F32 to open the palette menu. \* Press Alt + F31 to open the palette menu. \* Press Alt + F32 to open the palette menu. \* Press Alt + F35 to open the palette menu. \* Press Alt + F35 to open the palette menu. \* Press Alt + F36 to open the palette menu. \* Press Alt + F37 to open the palette menu. \* Press Alt + F40 to open the palette menu. \* Press Alt + F40 to open the palette menu. \* Press Alt + F41 to open the palette menu. \* Press Alt + F42 to open the palette menu. \* Press Alt + F43 to open the palette menu. \* Press Alt + F43 to open the palette menu. \* Press Alt + F45 to open the palette menu. \* Press Alt + F45 to open the palette menu. \* Press Alt + F45 to open the palette menu. \* Press Alt + F45 to open the palette menu. \* Press Alt + F45 to open the palette menu. \* Press Alt + F45 to open the palette menu. \* Press Alt + F45 to open the palette menu. \* Press Alt + F45 to open the palette menu. \* Press Alt + F45 to open the palette menu. \* Press Alt + F45 to open the palette menu. \* Press Alt + F45 to open the palette menu. \* Press Alt + F45

## Microsoft Paint Crack+ PC/Windows

Microsoft Paint has been around for a long time, but it's still a very popular tool in Windows. This tutorial will help you install it on your Windows XP computer so that you can finally be one of the cool kids. Instructions: Step 1: Download a copy of Microsoft Paint from this page and extract the contents. Once the files are extracted, you will notice that you have an executable called "Microsoft Paint.exe". Step 2: Double-click on this executable file and this will install Microsoft Paint on your computer. This is the most basic version of Microsoft Paint that has no dependencies, but it has no 3D functionality. Step 3: Close Microsoft Paint when it has finished installing. Step 4: Now that you have Microsoft Paint installed, it's time to edit the start menu and hide the modern version of Paint from view. Note: First, double-click on "Start", and then click on "Computer". Step 5: Scroll down until you find "Programs", and then click on "Programs and Features". Step 6: Right-click on "Microsoft Office" and click on "Uninstall". Step 7: Close "Programs and Features". Step 8: Open up "Start", and then click on "Start Menu". Step 9: Click on "Control Panel" and click on "Appearance and Personalization". Step 10: Click on "Change Desktop Icons". Step 11: Click on "Folder Options", and click on "View". Step 12: Uncheck the box next to "Show hidden files and folders". Step 13: Click on "Apply", and then click on "OK". Step 14: Click on "Start" and then click on "Programs", and then click on "Microsoft Office". Step 15: Uninstall "Microsoft Paint". Step 16: Open up "Start", and then click on "Search". Step 17: Type in "Microsoft Paint", and then click on "Paint.exe". Step 18: If you have an older version of Paint installed, this will open the correct version of Paint. Step 19: Click on "Yes", and then click on "Finish". Step 20: Right-click on "Microsoft Office", and then click on "Uninstall". Step 21: Close "Programs and Features". Step 22: Right-click on "Start", and then click on "Control Panel". Step 23

### What's New In?

Oldschool looks and better functionality over the original version, the XP version of Paint can now be downloaded from our servers Download link: Paint for XP Oldschool looks and better functionality over the original version, the XP version of Paint can now be downloaded from our servers Description: Oldschool looks and better functionality over the original version, the XP version of Paint can now be downloaded from our servers Download link: Paint for XP Paint looks great, even in 3D Oldschool looks and better functionality over the original version, the XP version of Paint can now be downloaded from our servers Description: Oldschool looks and better functionality over the original version, the XP version of Paint can now be downloaded from our servers Download link; Paint for XP Oldschool looks and better functionality over the original version, the XP version of Paint can now be downloaded from our servers Description: Oldschool looks and better functionality over the original version, the XP version of Paint can now be downloaded from our servers Download link: Paint for XP Oldschool looks and better functionality over the original version, the XP version of Paint can now be downloaded from our servers Description: Oldschool looks and better functionality over the original version, the XP version of Paint can now be downloaded from our servers Download link: Paint for XP Oldschool looks and better functionality over the original version, the XP version of Paint can now be downloaded from our servers Description: Oldschool looks and better functionality over the original version, the XP version of Paint can now be downloaded from our servers Download link: Paint for XP Oldschool looks and better functionality over the original version, the XP version of Paint can now be downloaded from our servers Description: Oldschool looks and better functionality over the original version, the XP version of Paint can now be downloaded from our servers Download link: Paint for XP Oldschool looks and better functionality over the original version, the XP version of Paint can now be downloaded from our servers Description: Oldschool looks and better functionality over the original version, the XP version of Paint can now be downloaded from our servers Download link: Paint for XP Oldschool looks and better functionality over the original version, the XP version of Paint can now be downloaded from our servers Description: Oldschool looks and better functionality over the original version, the XP version of Paint can now be downloaded from our servers Download link: Paint for XP Oldschool looks and better functionality over the original version, the XP version of Paint can now be downloaded from our servers Description: Oldschool looks and better functionality over the original version, the XP version of Paint can now be downloaded from our servers Download link: Paint for XP Oldschool looks and better functionality over

# **System Requirements:**

- Microsoft Windows 10 or later with DirectX 12 (Windows 8 or earlier is not supported) - Minimum: 2 GB RAM - Minimum: 4 GB of hard drive space - Supported OS: 64 bit only Please note: 1. Download and install the STEAM Client. 2. If your game has not been activated for Windows 8 and above, follow the activation steps in the game installation guide. 3. Complete the Steam registration and login through Steam. 4. After you have installed the game successfully

### Related links:

https://allthingsblingmiami.com/?p=20254

https://registroadministradordeedificios.cl/wp-content/uploads/2022/06/taicha.pdf

https://www.lichenportal.org/chlal/checklists/checklist.php?clid=10951

http://kolatia.com/?p=413

https://sunuline.com/upload/files/2022/06/hrn5NiVgy6u5TrBIrjX2 05 7959f179fa49c1d6b0de4c45fcc70e70 file.pdf

https://business-babes.nl/wp-content/uploads/2022/06/catyale.pdf

https://newsvgadgets.com/wp-content/uploads/2022/06/phemmak.pdf

 $\underline{https://kurditi.com/upload/files/2022/06/Yvmd8hniRPZxdtIQVUrA\_05\_cbceb07875143e1ec10a630b862e63b8\_file.pdf}$ 

https://redsocialgoool.com/upload/files/2022/06/BJS3vS9YzM8g4zbLXygn 05 7959f179fa49c1d6b0de4c45fcc70e70 file.pdf http://www.nextjowl.com/upload/files/2022/06/eTFHIf287O411Hn2CshG 05 cbceb07875143e1ec10a630b862e63b8 file.pdf